#### **UIIII** Equinix Product Readiness

## FUNCTIONAL LEARNING DEMO

# User Permissions Management Grant Permissions to Manage Layer 3 Service Profiles

Release 2020.1.1 Priyanka Balaji, Senior Associate Product Manager

Hi, I'm **Priyanka Balaji** and I'm a Senior Associate Product Manager. In this video, I'm going to show you how to grant permissions to a user for managing Layer 3 Service Profiles.

I'm logged into the Equinix Customer Portal as a Customer Master Administrator and here is the permissions management page for a user in my organization. A user with the View Ports permission for 1 or more ports will have view-only access to both ports and the ECXF virtual resources on those ports. If a user has also been granted the Place Connection and Service Orders permission for 1 or more ports, they will be able to perform create, delete and modify actions on new and existing ECXF Virtual Resources on those ports.

In this example, the user has been granted permission to View Ports, as well as Place Connections and Service Orders, on all current and future ports. This means that this user, by definition, can perform all actions which include create, view, modify and delete, on all available ECXF Virtual Resources on these ports.

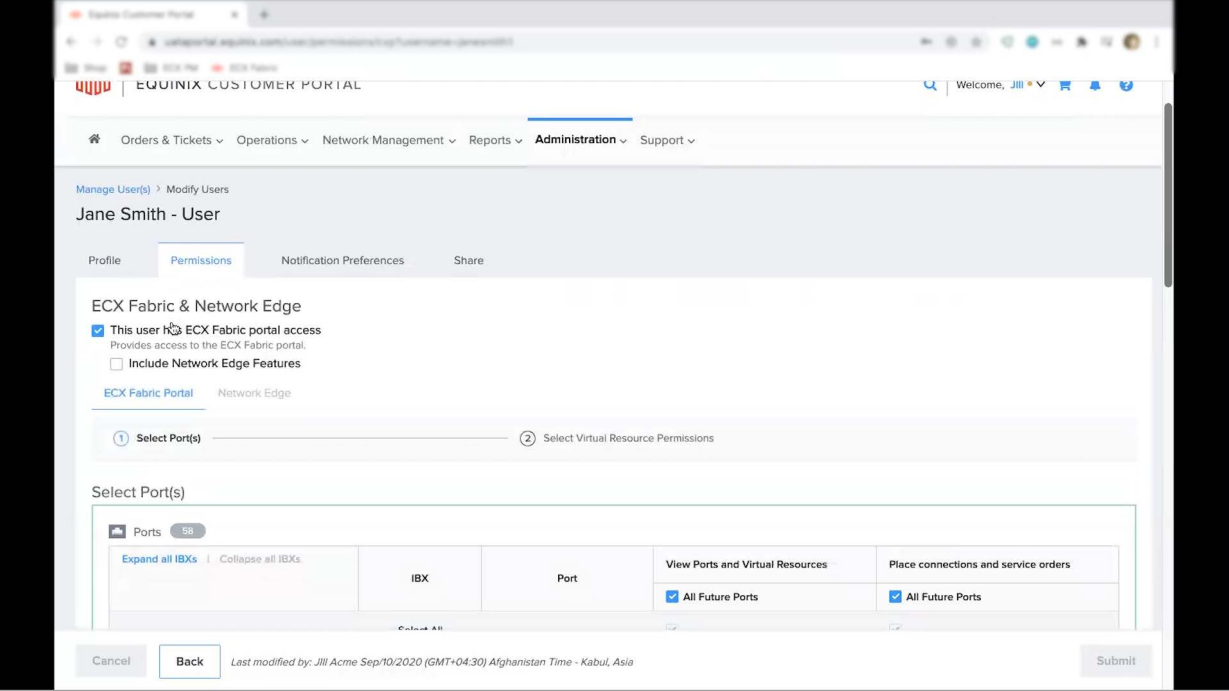

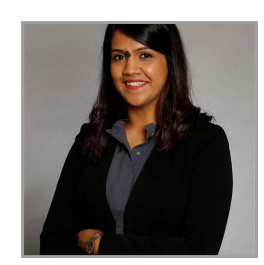

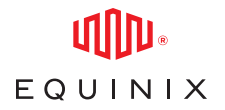

### GRANT PERMISSIONS TO MANAGE LAYER 3 SERVICE PROFILES

In order to limit the user to manage only Layer 3 service profiles, uncheck the Grant All Permissions box for all ECXF Virtual Resources. As we see in the note here, to grant the user permissions for L3 service profiles, the same permissions must be granted for L3 connectors and L3 routing instances as well. So, check all required permissions for Layer 3 Service Profiles, Layer 3 Connectors and Layer 3 Routing Instances.

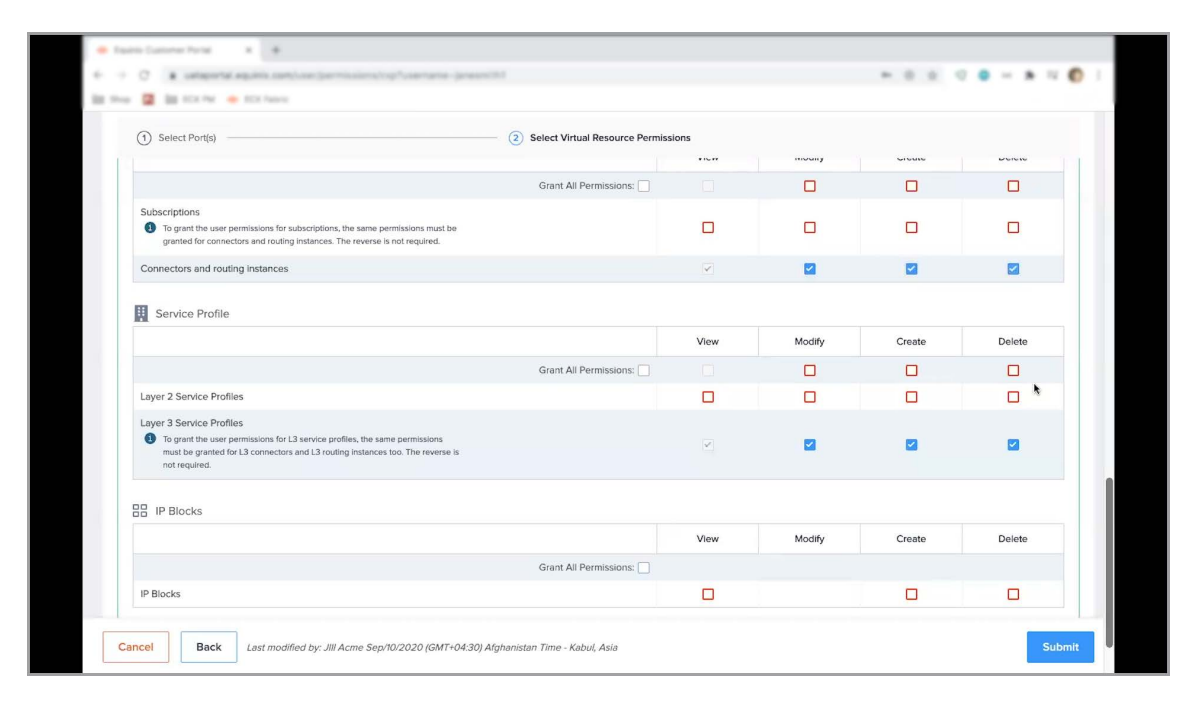

### GRANT PERMISSIONS TO MANAGE LAYER 3 SERVICE PROFILES

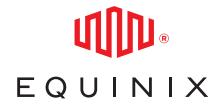

Click submit to save all the changes. This user has now been provided with permissions to manage only Layer 3 service profiles and these new permissions will be enforced the next time they log into the ECX Fabric portal. Because no other boxes have been checked for any of the other Virtual resources, this user will have access to manage only Layer 3 service profiles, Layer 3 Connectors, and Layer 3 Routing Instances, on any of the ports, upon subsequent login.

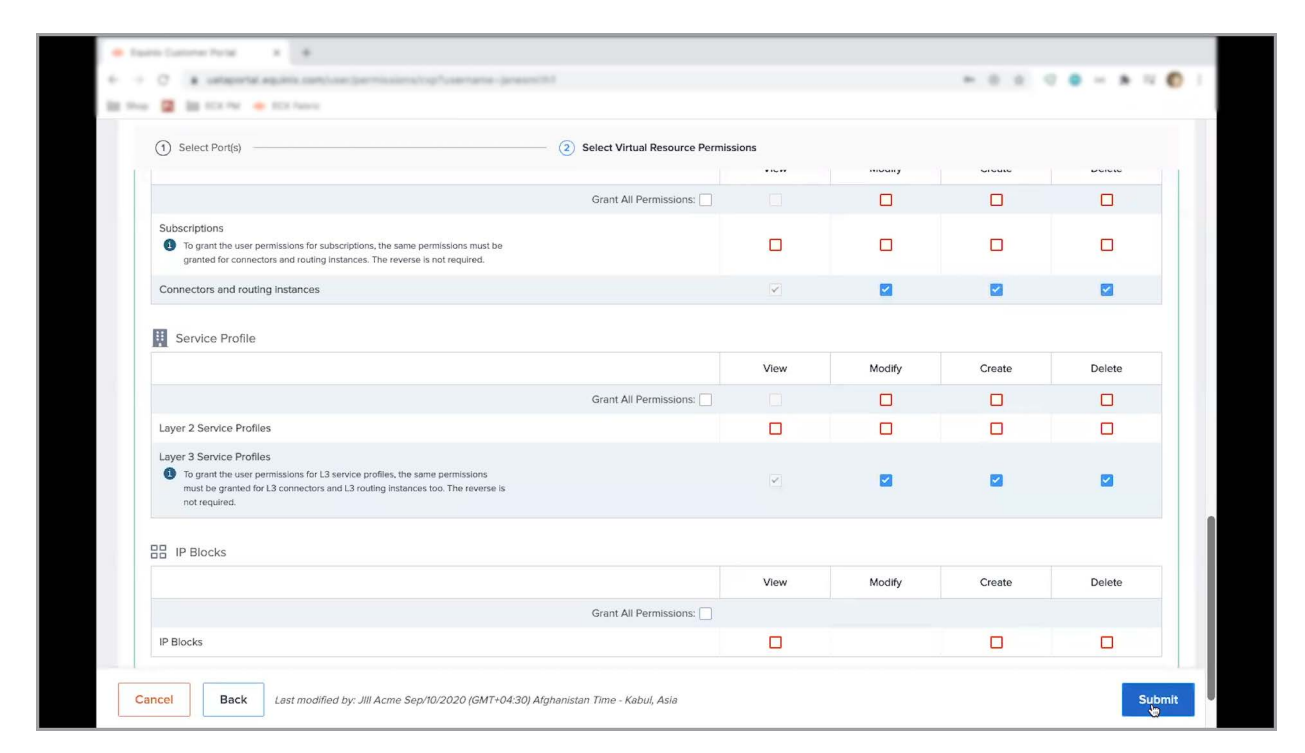

That concludes this demo – thanks for watching!